# <span id="page-0-2"></span>**Dashboard-Filter einstellen**

Sie können mit den Dashboard-Filtereinstellungen alle Anzeigen, Auswertungen und Diagrammarten in den Dashboard-Registern beeinflussen. Die Einstellungen werden für alle Register im Dashboard angewendet.

## <span id="page-0-0"></span>Farbmarkierungen der Filter

Sie können durch Anklicken der einzelnen Filterparameter Ihre individuelle Auswahl treffen. Farben zeigen Ihnen den Zustand der Filterparameter und geben Ihnen Auskunft, welche Feldwerte ausgewählt, alternativ möglich oder ausgeschlossen sind.

Anhand der folgenden Tabelle können Sie die Bedeutung der Farben zuordnen:

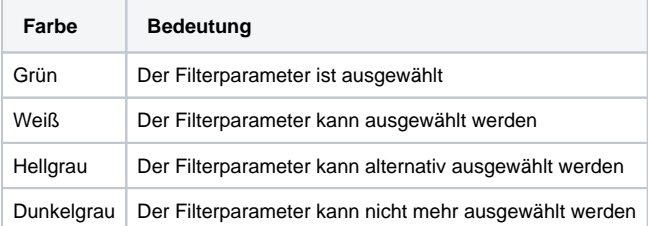

### <span id="page-0-1"></span>Filtereinstellungen

Filtereinstellungen sind für folgende Parameter möglich:

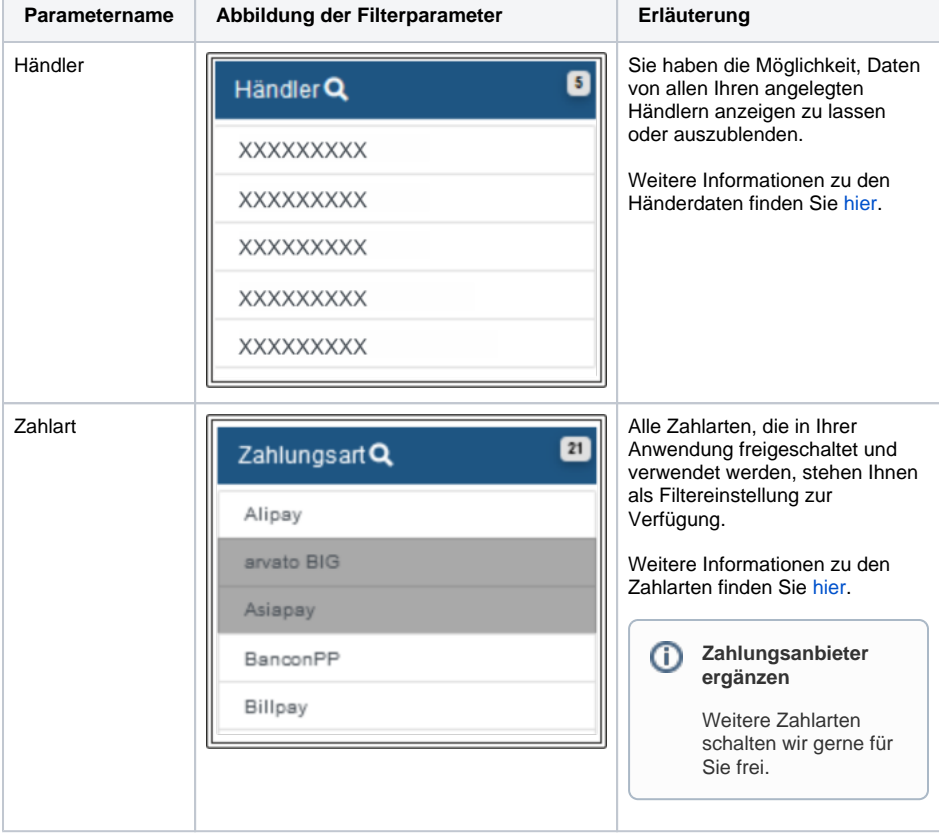

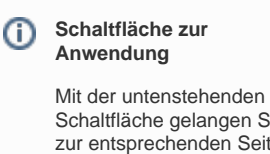

Schaltfläche gelangen Sie zur entsprechenden Seite innerhalb der Anwendung. Sie müssen eingeloggt sein, um zur entsprechenden Seite innerhalb der Anwendung weitergeleitet zu werden.

Computop Analytics

#### Auf dieser Seite

- [Farbmarkierungen der Filter](#page-0-0)  $\bullet$ 
	- [Filtereinstellungen](#page-0-1) <sup>o</sup> Filtereinstellungen [zurücksetzen](#page-2-0)

#### In diesem Abschnitt

- [Dashboard-Filter einstellen](#page-0-2)
- $\bullet$ [Länderauswertungen anzeigen](https://developer.computop.com/pages/viewpage.action?pageId=25296660)  $\bullet$ [Statistiken mit dem Dashboard](https://developer.computop.com/pages/viewpage.action?pageId=25296638)  [einsehen \(optional\)](https://developer.computop.com/pages/viewpage.action?pageId=25296638)
- [Status aller Vorgänge](https://developer.computop.com/pages/viewpage.action?pageId=25296650)  [anzeigen](https://developer.computop.com/pages/viewpage.action?pageId=25296650)
- [Trendentwicklung anzeigen](https://developer.computop.com/display/DE/Trendentwicklung+anzeigen)
- [Überblick über alle Vorgänge](https://developer.computop.com/pages/viewpage.action?pageId=25296647)  [anzeigen](https://developer.computop.com/pages/viewpage.action?pageId=25296647)

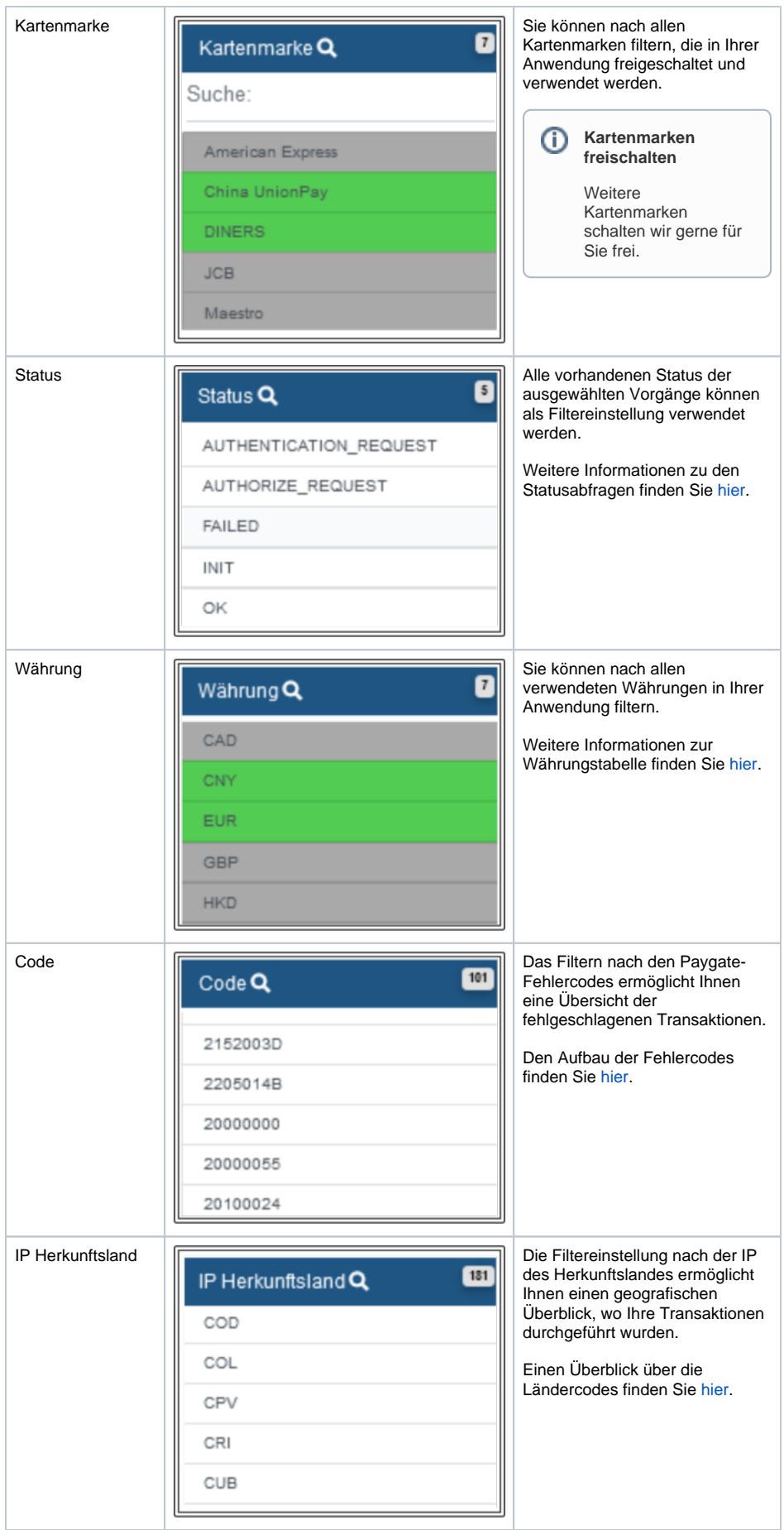

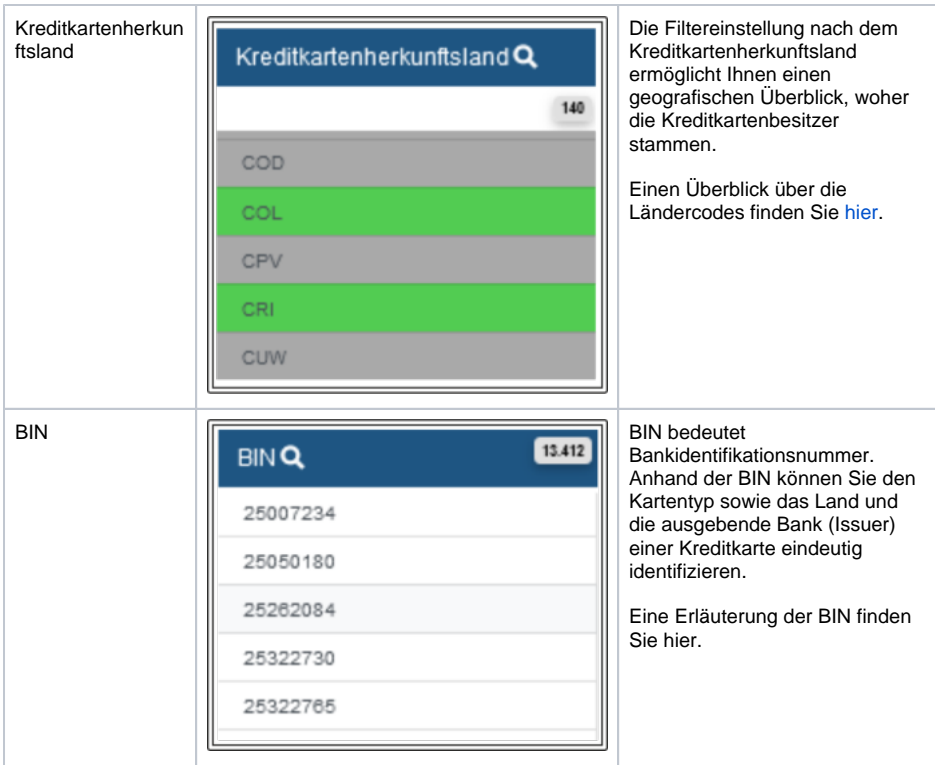

#### <span id="page-2-0"></span>Filtereinstellungen zurücksetzen

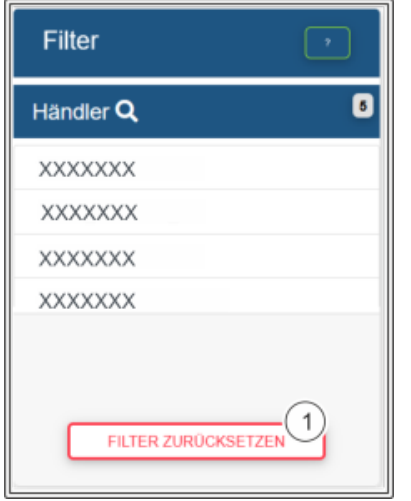

Sie können die aktuellen Filtereinstellungen mit der Schaltfläche mit einem Klick zurücksetzen und alle angeklickten Parameter abwählen.